# Guía de inicio rápido: recopilación de datos para diversos problemas relacionados con routing y plataformas (routers IOS e IOS XE) r

# Contenido

Introducción Requisito previo **Requirements** Componentes Utilizados Información básica solicitada Router y arquitectura IOS-XE Recarga inesperada de IOS-XE Error de inicio de IOS-XE Asistencia para la selección de versión del software IOS-XE Pérdidas de memoria IOS-XE Actualización de IOS XE ISSU Licencias en dispositivos IOS-XE Problemas de Routing Protocol BGP/EIGRP/OSPF/Static-Routing Problemas de inestabilidad de vecino EIGRP: NAT/PAT en un router (traducción de direcciones de puerto/red) Comandos Show Independientes de la Plataforma Comandos Show dependientes de la plataforma IWAN Registros de errores varios Error relacionado con %FMFP-3-OBJ\_DWNLD\_TO\_DP\_STUCK

# **Introducción**

Este documento describe varios problemas relacionados con el ruteo y la plataforma junto con los pasos para recopilar datos relevantes, depuraciones o comandos show de los routers IOS e IOS-XE. Proporcionar esta información de antemano sobre una solicitud de servicio (SR) del Technical Assistance Center (TAC) le ayuda a ponerse manos a la obra en lo que respecta a la resolución de problemas.

# **Requisito previo**

## **Requirements**

Cisco recomienda que tenga conocimiento sobre estos temas:

• Comprensión básica de las funciones de routing clásicas en routers IOS e IOS-XE

• Es necesario que el usuario tenga acceso a la interfaz de línea de comandos (CLI) o que sea práctico para los routers IOS e IOS-XE

### **Componentes Utilizados**

La información de este documento se basa en las siguientes plataformas:

- ASR1000
- $\cdot$  ISR4000
- ISR1000
- CSR1000v
- Plataformas IOS clásicas (ISRG1/G2)

# **Información básica solicitada**

- **¿Cuándo comenzó el problema?** Observe el día y la hora en que se observó/detectó el 1. problema por primera vez.
- **¿Qué desencadenó el problema?** Documentar cualquier cambio reciente realizado antes 2. de que se iniciara el problema.Anote cualquier acción o evento específico que haya ocurrido y que haya provocado el inicio del problema.
- **¿Cuál es la frecuencia del problema?** ¿Fue un acontecimiento de una sola vez?Si no es 3. así, ¿con qué frecuencia ocurre el problema?¿Se corresponde con algún otro evento o acción de la red?
- 4. **¿Cuántos usuarios se ven afectados/Impacto empresarial?**
- **¿Ha realizado usted mismo algún tipo de resolución de problemas (explique los** 5. **pasos)?**
- 6. **¿Cuál es la topología de los dispositivos implicados?**

# Router y arquitectura IOS-XE

A continuación se presentan algunos de los problemas comunes informados en los routers IOS e IOS-XE junto con salidas útiles para cada uno, que se deben recopilar además de un **"Show Tech"**.

Estos resultados nos ayudan a garantizar que se recopilan los datos pertinentes durante el momento de la emisión. Esto es específicamente cierto si el problema no es persistente, lo que significa que el problema puede desaparecer para cuando el TAC esté ocupado.

## **Recarga inesperada de IOS-XE**

**Informe de problemas:** Se ha detectado una recarga o caída inesperada en el dispositivo. Junto con los comentarios sobre la sección de información de base solicitada, necesitaríamos lo siguiente:

1. Recopile el **"show tech"**

2. Verifique el Bootflash/Harddisk y recopile cualquier archivo de memoria o crash si se genera: Router#**show bootflash: | en crash**

#### Router#**show bootflash: | en núcleo**

3. Archivar los tracelogs en bootflash y recopilarlos. Los archivos de seguimiento se utilizan para almacenar datos de seguimiento. Esto podría tardar un par de minutos en ser recogido.

#### Router#**request platform software trace rotate all**

#### Router#**request platform software trace slot rp active archive target bootflash:**

4. Datos externos de Syslog durante el momento del problema.

También podemos elegir recopilar el **paquete System-report** que se crea automáticamente en la memoria flash de inicialización después de que se haya visto un desperfecto (versiones **16.11.x y posteriores**). Un paquete de informes del sistema tendrá mucha más información recopilada como se muestra a continuación en un archivo .tar :

- 1. Tracelogs
- 2. Estadísticas de cimarrones
- 3. Archivos de núcleo/desperfecto
- 4. Registros de cian/RP

**Nota:** Con más mejoras en la facilidad de mantenimiento en las versiones 16.11 y posteriores , una vez que se produce una caída en el dispositivo , recopila automáticamente el paquete "system-report". Router#sh bootflash: | en sys

12 45 Oct 20 2020 05:08:05.0000000000 +00:00 /bootflash/core/system-report\_20201020-050805-UTC.tar.gz <<<

## Error de inicio de IOS-XE

**Informe de problemas:** Se ha observado un fallo de arranque en cualquiera de los componentes del dispositivo. A veces, puede ser el RP(Route-Processor) el que puede quedar atascado en un loop de inicio, el cual no permitirá iniciar sesión en el dispositivo.

- 1. Recopile el **"show tech"** si puede iniciar sesión en el dispositivo
- 2. Conéctese a la Consola y recopile los **"Registros de la Consola"**.
- 3. Proporcione la información de estado del LED.

**Nota:** Esto es de suma importancia si no podemos iniciar sesión en el dispositivo

- En caso de que tengamos acceso al sitio, intente volver a colocar el módulo (p. ej. RP, ESP 4. o SIP/SPA) y recopile los **registros** de la **consola**.
- En caso de que se observe la falla de inicio para cualquiera de los otros módulos excepto el 5. RP, inicie sesión en el dispositivo e intente un soft-oir con los siguientes comandos y recopile el **"show logging"**

#### Router#**hw-module slot <slot-num> reload**

Router#**hw-module subslot <slot-num/subslot num> reload**

### **Asistencia para la selección de versión del software IOS-XE**

**Informe de problemas:** Es necesario actualizar el IOS en el dispositivo y necesita ayuda para seleccionar uno.

1. En situaciones como estas, debemos iniciar sesión en la página de CCO y comprobar la

versión sugerida (con asterisco) para la plataforma en cuestión.

- También puede utilizar el siguiente enlace si está buscando una sugerencia para routers 2. IOS-XE: [Versiones recomendadas para IOS-XE](https://www.cisco.com/c/es_mx/support/docs/ios-nx-os-software/ios-xe-16/215567-recommended-releases-for-asr1000-isr400.html)
- En situaciones en las que necesitamos ayuda con la actualización de IOS de la versión 3.x a 3. la 16.x, puede consultar el siguiente enlace: [Procedimiento de actualización detallado](/content/dam/en/us/td/docs/ios-xml/ios/16_xe/Denali-16-3-migration-guide-for-access-and-edge-routers.html)[Procedimiento de actualización:](https://www.youtube.com/watch?v=_0zJ6LDeMf8) [vídeo](https://www.youtube.com/watch?v=_0zJ6LDeMf8)

## **Pérdidas de memoria IOS-XE**

**Informe de problemas:** Se han detectado problemas relacionados con la memoria en el dispositivo. A veces, podemos obtener algunos errores relacionados con la utilización de memoria alta en componentes específicos. Esta sección combina los comandos más útiles que se deben utilizar para solucionar problemas de pérdidas de memoria o para supervisar la memoria en routers IOS-XE.

Los aspectos generales del uso de la memoria IOS-XE se han descrito en:

#### ● [Aspectos generales: Memoria IOS-XE](https://www.cisco.com/c/es_mx/support/docs/routers/asr-1000-series-aggregation-services-routers/116777-technote-product-00.html)

Con algunos esfuerzos recientes de mantenimiento, podemos recopilar la **"Show Tech Memory"** con la **versión 16.9.x y posteriores**.

- 1. Recopile el **"Show tech"** si puede iniciar sesión en el dispositivo.
- 2. **show platform software status control-processor brief**
- 3. **show platform software process list rp active sort memory**
- 4. **show platform software process memory rp active all sort**
- 5. **show platform software process slot rp active monitor cycles 2**
- 6. **show platform software process list fp active summary**
- 7. **show platform software process slot fp active monitor cycles 2**
- 8. **show platform hardware qfp active infrastructure exmem statistics**
- 9. **show platform hardware qfp active infrastructure exmem statistics user**
- 10. **show platform hardware qfp active tcam resource-manager usage**
- 11. **show platform hardware qfp active Classification feature tcam-usage**
- **show platform hardware qfp active Classification class-group-manager class-group** 12. **all**

Con la facilidad de mantenimiento reciente introducida en 16.2 y versiones posteriores a continuación están las nuevas cli que se pueden recolectar:

- 1. **show platform resources**
- 2. **show memory platform**
- 3. **show process memory platform sorted**
- 4. **show process cpu platform monitor cycles 2**
- 5. **show process memory platform sorted location fp active**

**Nota:** Decimos 'ciclos 2' ya que el primer conjunto de valores no será preciso

## **Actualización de IOS XE ISSU**

**Informe de problemas:** ISSU representa una actualización de software completa o parcial de un sistema de una versión a otra con una interrupción mínima en el plano de reenvío (pérdida

mínima de paquetes) y sin interrupción en el plano de control. Esta sección se centra en ayudarle con la actualización de ISSU:

- [Procedimiento ISSU Vídeo](https://www.youtube.com/watch?v=W1cxul8aXn8)
- [Documento detallado de ISSU](/content/en/us/td/docs/routers/asr1000/configuration/guide/chassis/asr1000-software-config-guide/issu-asr.html)

### **Licencias en dispositivos IOS-XE**

**Informe de problemas:** Hay un problema con la licencia del dispositivo. Los problemas más comunes incluyen "La licencia no se instala", el archivo de licencia no se ve como permanente, etc. Esta sección se centrará en obtener los resultados mínimos que podríamos necesitar para solucionar problemas de licencia:

#### 1. **show tech-support Licenses**

**Nota:** Este comando se introdujo mediante la facilidad de mantenimiento en los códigos Later (para ASR1K : 16.9.x y para ISR4K: 16.12.x).

- 2. **show license all**
- 3. **show license version**
- 4. **show license summary**
- 5. **show license status**
- 6. **show license usage**
- 7. **show license udi**

# **Problemas de Routing Protocol**

A continuación se presentan algunos de los problemas comunes informados en los routers IOS e IOS-XE, junto con salidas útiles para cada uno, que deben recopilarse además de un "Show Tech".

Estos resultados nos ayudan a garantizar que se recopilan los datos pertinentes durante el momento de la emisión. Esto es específicamente cierto si el problema no es persistente, lo que significa que el problema puede desaparecer para cuando el TAC esté ocupado.

### **BGP/EIGRP/OSPF/Static-Routing**

**Informe de problemas:** Para la resolución de problemas del protocolo de ruteo depende principalmente del tipo de problema que estamos investigando y el área de interés debe ser proporcionar tantos datos como sea posible siguiendo la sección "Información de base solicitada". Junto con él y "Show tech" podemos recopilar salidas específicas de protocolo como a continuación:

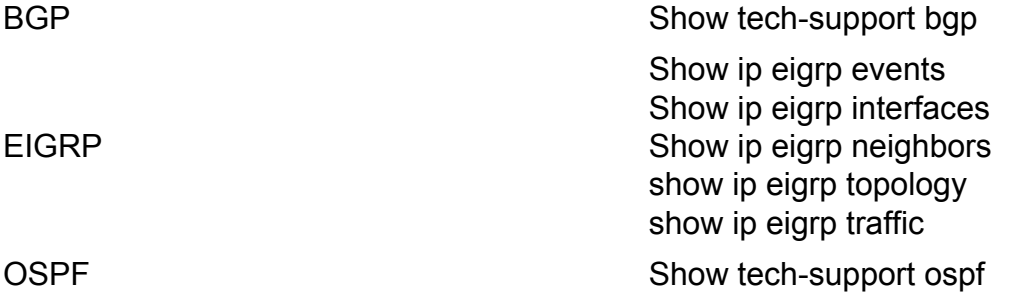

**Nota**:**"show tech bgp"** se ha introducido en algunas de las versiones posteriores, por lo que en caso de que este comando no se ejecute en el IOS que está ejecutando, proporcione tanta información con la sección **"Información de base solicitada"**

También podríamos elegir hacer un troubleshooting BGP basado en el flujo para algunos de los escenarios comunes usando lo siguiente:

● [Troubleshooting Basado en Flujo de BGP](https://www.cisco.com/c/es_mx/support/docs/ip/border-gateway-protocol-bgp/22166-bgp-trouble-main.html)

#### **Problemas de inestabilidad de vecino EIGRP:**

**Informe de problemas:** Este es uno de los problemas más comunes vistos con EIGRP, donde tenemos problemas de inestabilidad de vecinos. Podemos aprovechar el script EEM para recopilar los resultados y las depuraciones exactamente cuando se detecta el problema:

● [EIGRP: script EEM](https://community.cisco.com/t5/networking-documents/eem-script-to-get-eigrp-verification-commands-when-the-neighbors/ta-p/3116250?referring_site=bodynav)

### **NAT/PAT en un router (traducción de direcciones de puerto/red)**

En la plataforma IOS-XE, las configuraciones NAT son recibidas y procesadas por el subsistema NAT del IOS, y se descargan al QFP a través del Administrador de reenvío (FMAN) y los componentes del cliente. La creación y administración de sesiones NAT se realiza exclusivamente en el QFP, así como cualquier traducción de encabezado y carga útil. No habrá punteo de paquetes para las traducciones NAT en los routers IOS-XE. El QFP también genera estados que se envían de vuelta al IOS, como la información de sesiones de wlan, ruta estática e ipalias.

**Informe de problemas:** Se ha detectado un problema relacionado con NAT/PAT en el dispositivo. Por ejemplo, NAT no se activa o no podemos ver las traducciones y el tráfico que no pasa de adentro hacia afuera o viceversa. Los problemas de NAT/PAT en IOS-XE pueden ser un poco complicados a veces debido al reenvío de hardware de los paquetes de datos. Esta sección combina los comandos más útiles que se deben utilizar al resolver problemas de NAT en routers IOS-XE.

#### 1. **show tech-support nat**

**Nota**: Este resultado se ha introducido recientemente mediante la facilidad de mantenimiento en la versión 16.9.x y posteriores.

#### **Comandos Show Independientes de la Plataforma**

#### 1. **show ip nat statistics**

#### 2. **show ip nat translation**

También podemos elegir ejecutar algunos de los filtros con "show ip nat translation" como se muestra a continuación:

#### 3. **show ip nat translation udp total**

- 4. **show ip nat translation inside**
- 5. **show ip aliases**

#### **Comandos Show dependientes de la plataforma**

- **show platform hardware qfp active statistics drop | exc \_0 <<< Comprobar si hay** 1. **caídas relacionadas con NAT**
- 2. **show platform hardware qfp active feature nat datapath map**
- 3. **show platform hardware qfp active feature nat datapath port**
- 4. **show platform hardware qfp active feature nat datapath pool**
- 5. **show platform hardware qfp active feature nat datapath stat**
- 6. **show platform hardware qfp active feature nat datapath base**
- 7. **show platform hardware qfp active infrastructure exmem statistics user**
- 8. **show platform hardware qfp active infrastructure exmem stat**
- 9. **show platform hardware qfp active feature nat datapath gateway**
- 10. **show platform hardware qfp active feature nat datapath gateout**

### **IWAN**

iWAN es una solución compleja y la resolución de problemas puede llegar a ser aún más compleja. Hay varios componentes implicados en iWAN como DMVPN, IPSEC, transporte (MPLS/INET), PFR y EIGRP SAF. Diferentes problemas con respecto a iWAN podrían estar relacionados con uno o varios componentes. En la red iWAN, todos los dispositivos desempeñan la función de "controlador principal" (MC) o "router de frontera" (BR), y para solucionar los problemas de iWAN necesitamos capturar detalles de estos dos routers.

**Informe de problemas:** Si se enfrenta a cualquiera de los siguientes problemas con iWAN, capture la lista dada de comandos de los dispositivos respectivos.

- Las rutas de servicio/prefijo de sitio no se distribuyen correctamente
- El peering SAF EIGRP no está establecido
- No se están creando canales de tráfico
- Se ven registros de TCA frecuentes
- El tráfico no fluye desde un transporte determinado

Esta es la lista de comandos que deben capturarse.

#### **MC - Controlador principal**

- 1. **show tech-support**
- 2. **show domain IWAN master detected-sites**
- 3. **show domain IWAN master site-capability**
- 4. **show domain IWAN master status**
- 5. **show domain IWAN master site-prefix**
- 6. **show domain IWAN master policy**
- 7. **show domain IWAN master peering**
- 8. **show domain IWAN master traffic-classes summary**
- 9. **show platform hardware qfp active feature pfrv3 datapath global**
- 10. **show eigrp service-family ipv4 neighbors**
- 11. **show eigrp service-family ipv4 subscriptions detail**
- 12. **show eigrp service-family ipv4 topology**
- 13. **show eigrp service-family ipv4 traffic**
- 14. **show derived-config | sec router eigrp**

**BR - Router de borde**

- 1. **show tech-support**
- 2. **show domain IWAN border site-capability**
- 3. **show domain IWAN master site-capability**
- 4. **show domain IWAN border parent-route**
- 5. **show domain IWAN border channels dscp default**
- 6. **show domain IWAN border channels**
- 7. **show domain IWAN border traffic-classes summary**
- 8. **show domain IWAN master status**
- 9. **show domain IWAN master policy**
- 10. **show domain IWAN border peering**
- 11. **show domain IWAN border status**
- 12. **show domain IWAN border pmi**
- 13. **show performance monitor cache monitor**
- 14. **show platform hardware qfp active feature pfrv3 datapath global**
- 15. **show eigrp service-family ipv4 neighbors**
- 16. **show eigrp service-family ipv4 subscriptions detail**
- 17. **show eigrp service-family ipv4 topology**
- 18. **show eigrp service-family ipv4 traffic**
- 19. **show derived-config | sec router eigrp**

## **Registros de errores varios**

A continuación se muestran algunos de los registros comunes informados en los routers IOS e IOS-XE junto con salidas útiles para cada uno, que deben recopilarse además de un "Show Tech".

Estos resultados nos ayudan a garantizar que se recopilan los datos pertinentes durante el momento de la emisión. Esto es específicamente cierto si el problema no es persistente, lo que significa que el problema puede desaparecer para cuando el TAC esté ocupado.

### **Error relacionado con %FMFP-3-OBJ\_DWNLD\_TO\_DP\_STUCK**

- 1. Tome el ID de objeto del mensaje de registro: Ejemplo:%FMFP-3-OBJ\_DWNLD\_TO\_DP\_STUCK: R0/0: fman\_fp\_image: Descarga de AOM de obj[20] type[215] pending-issue Req-create Issued-noneSSLMGR: El inicio secundario en el plano de datos se bloquea durante más de 1800 segundos
- 2. El identificador de objeto de este ejemplo es obj[20], que se utilizará como 20
- 3. Capture los comandos reemplazando el campo '<object\_id>' por el número obtenido en el paso 2: **show platform software object-manager f0 object <object\_id>show platform** software object-manager f0 object <object\_id> parentshow platform software objectmanager f0 object <object\_id> childrenshow platform software object-manager f0 **object <object\_id> downlinks**

Capture estos comandos que no requieren un ID de objeto: **show platform software** 4.**object-manager f0 statisticsshow platform software object-manager f0 pending-issueupdateshow platform software object-manager f0 pending-ack-updateshow platform software object-manager f0 object-type-countshow platform software object-manager f0 error-objectshow platform software object-manager f0 resolution-objectshow platform software object-manager f0 stale-objectshow platform software objectmanager f0 paused-object-type**

#### Acerca de esta traducción

Cisco ha traducido este documento combinando la traducción automática y los recursos humanos a fin de ofrecer a nuestros usuarios en todo el mundo contenido en su propio idioma.

Tenga en cuenta que incluso la mejor traducción automática podría no ser tan precisa como la proporcionada por un traductor profesional.

Cisco Systems, Inc. no asume ninguna responsabilidad por la precisión de estas traducciones y recomienda remitirse siempre al documento original escrito en inglés (insertar vínculo URL).